# **APARATURA BADAWCZA I DYDAKTYCZNA**

## **Badanie filtrów analogowych**

*FILIP KAGANKIEWICZ* **DOKTORANT, POLITECHNIKA WARSZAWSKA, WYDZIAŁ INŻYNIERII PRODUKCJI**

**Słowa kluczowe**: filtry, analogowe, aktywne, dolnoprzepustowe, górnoprzepustowe

#### **STRESZCZENIE:**

W pracy przedstawiono stanowisko do badania filtrów analogowych. Zaproponowano rozwiązanie software'owe wspomagające analizę uzyskiwanych wyników, a także pokazano wyniki charakterystyki sygnału dla wybranych ustawień zaprojektowanych wcześniej filtrów analogowych. Dokonano interpretacji uzyskanych wyników, a także przedstawiono wnioski wynikające z tej interpretacji.

### **Measuring station for testing analog filters**

**Keywords:** filters, analog, active, lowpass filter, highpass filter

#### **ABSTRACT:**

The paper presents a laboratory station for testing analog filters. A software solution, which is responsible for supporting the analysis of obtained results, was proposed. It is shown results of signal characteristics for selected settings of previously designed analog filters. The obtained results were interpreted and lead to conclusions.

#### **1. BUDOWA STANOWISKA POMIAROWEGO**

W ramach pracy założono budowę stanowiska w oparciu o dwa rodzaje filtrów: dolnoprzepustowego oraz górnoprzepustowego, o częstotliwości granicznej 1 kHz. Oba filtry postanowiono wykonać metodą Sallen-Key [7]. Przyjęto, że w paśmie przepustowym może być maksymalne tłumienie dla częstotliwości 1 kHz 3 dB, natomiast przy paśmie zaporowym -30 dB na oktawę.

Filtry zostały zbudowane na płytkach stykowych wykorzystywanych do budowania prototypów, a całość zamknięta w obudowie. Niektóre pojemności kondensatorów oraz wartości rezystancji oporników zostały uzyskane przez połączenia równoległe i szeregowe. W filtrach wykorzystano wzmacniacze operacyjne OPO7C i UA741CP. Wejścia i wyjścia sygnału zostały wyposażone w złącza BNC, tak jak zapisano w założeniach projektowych do pracy. Ponadto po każdym wzmacniaczu operacyjnym jest możliwość "podglądu" sygnału poprzez ustawienie trybu pracy na przełącznikach. Na Rysunku 1 zaprezentowano cały układ zamknięty w obudowie z widocznymi wejściami i wyjściami sygnałów, a także z gniazdami zasilającymi wzmacniacze operacyjne filtru.

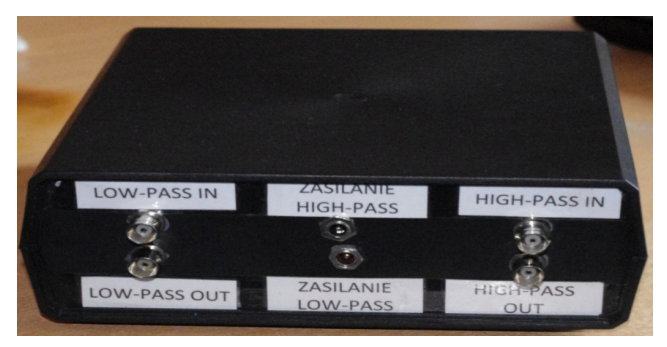

W skrzynce znajdują się dwa filtry: dolnoprzepustowy ósmego rzędu oraz górnoprzepustowy siódmego rzędu o częstotliwości granicznej 1 kHz (szerzej projekty filtrów opisano w pozycji 7 z bibliografii). Struktura zaimplementowanych filtrów w skrzynce została przedstawiona na Rysunkach 1a i 1b.

#### **2. OPROGRAMOWANIE DO BADANIA FIL-TRÓW ANALOGOWYCH**

Do rejestracji i analizy wyników wykorzystano środowisko programowalne LabVIEW, które pozwala w szybki sposób zaprojektować i zautomatyzować działania badawcze. Wszystkie pomiary są zapisywane do wcześniej zdefiniowanego pliku. Zadaniem użytkownika jest załączać program w chwili, w której chce dokonać rejestracji pomiarów.

Podczas pisania oprogramowania do analizy sygnałów zostały wykorzystane następujące funkcje programowalne:

• Simulate Signal – do generowania sygnału sinusoidalnego;

• Extract Portion of Signal – do analizy sygnału po upływie 1 s;

• DAQ Assistant – do wyprowadzania sygnałów na kartę akwizycji danych oraz odczytywania sygnału z innego portu;

• Spectral Measurements – do obliczania widm sygnału na podstawie przebiegu sygnału w czasie;

- Tone Measurements do odczytywania fazy, częstotliwości oraz amplitudy sygnału;
- Write to Measurement File do zapisywania wszystkich pomiarów do pliku;

• Waveform Graph – do rysowania przebiegów sygnału w czasie oraz do wyświetlania widm sygnału. **Rysunek 1** Skrzynka z filtrami

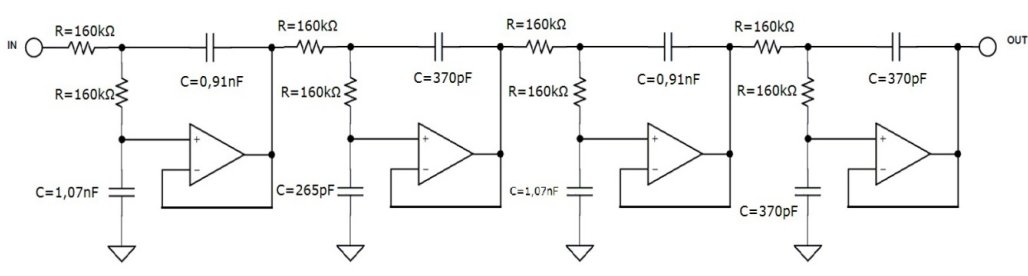

**Rysunek 1a** Finalny schemat filtru dolnoprzepustowego ósmego rzędu [7]

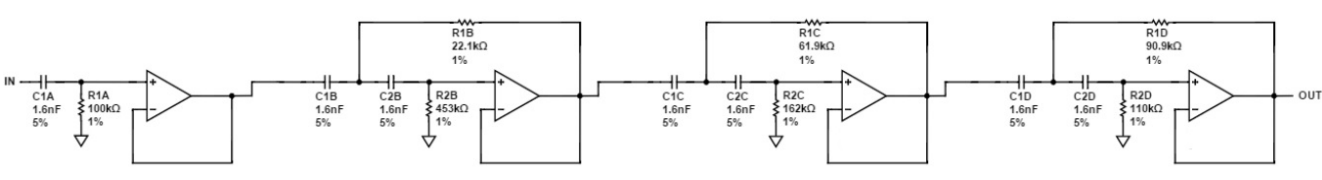

**Rysunek 1b** Finalny schemat filtru górnoprzepustowego siódmego rzędu [7]

Wykorzystanie LabVIEW wydaje się być lepsze dla celów dydaktycznych aniżeli rejestrowanie ręczne wyników na oscyloskopie i zapisywanie ich na kartce papieru. Podczas badań student ma za zadanie poznać zasadę działania filtru oraz zrealizować dodatkowe zadanie inżynierskie, jakim jest zbudowanie prostego oprogramowania obsługującego filtr.

#### **2.1 Stanowisko z wirtualnym generatorem**

W takiej wersji stanowiska wirtualny generator również jest tworzony w LabVIEW. Zadaniem aplikacji jest umożliwienie generowania sygnału sinusoidalnego wraz z możliwością nastawy parametrów częstotliwości oraz amplitudy wraz z wyprowadzeniem tego sygnału na jedno wyjście karty pomiarowej.

Drugim zadaniem aplikacji jest odczytywanie sygnału poprzez inny kanał karty pomiarowej i rejestracja przebiegu sygnału, na podstawie której jest obliczane widmo sygnału. Program ponadto wyświetla i zapisuje do pliku pomiaru amplitudy, częstotliwości i fazy sygnału. Program ma także za zadanie przedstawienie przebiegu sygnału przed i po filtracji. Analiza sygnału zaczynać się ma po upływie jednej sekundy, ponieważ filtr w pierwszych ms sygnału się stabilizuje, a badania powinny być rejestrowane na sygnale stabilnym. Ostateczny schemat, który zyskał akceptację na podstawie powyższych założeń, przedstawiono na Rysunku 3.

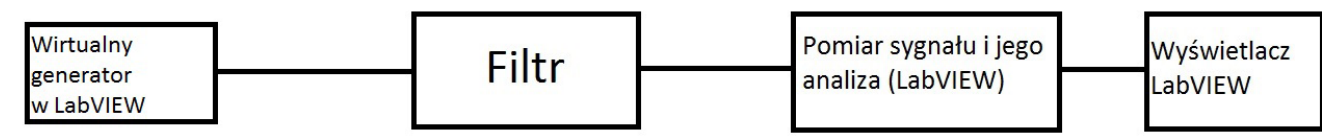

**Rysunek 2** Uproszczony schemat stanowiska badawczego

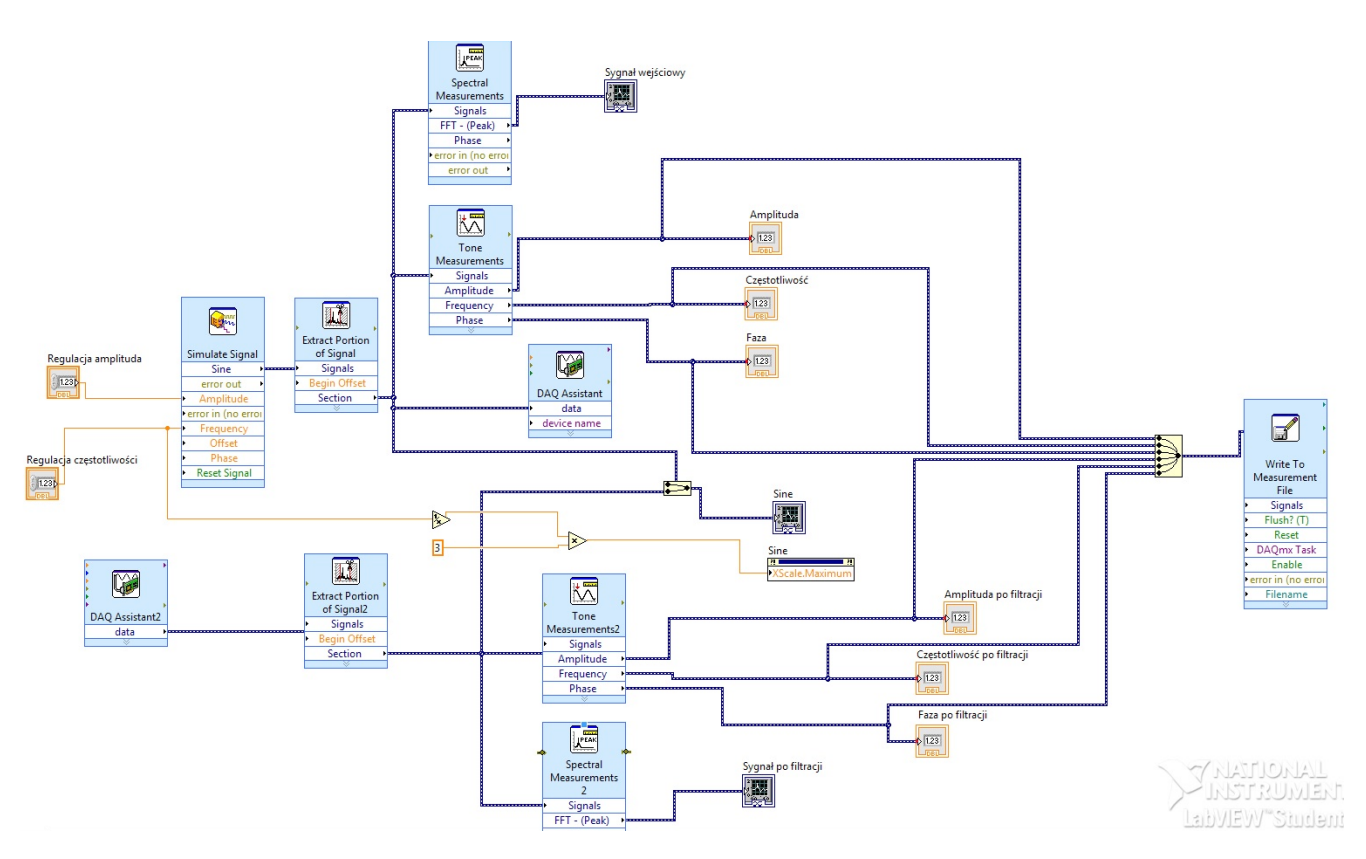

**Rysunek 3** Schemat blokowy programu zawierający w sobie generator

#### **2.2 Stanowisko z zastosowaniem sprzętowego generatora**

Budowę programu w LabVIEW można uprościć poprzez wykorzystanie zewnętrznego fizycznego generatora sygnału, lecz funkcjonalność programu do analizy między tymi sygnałami będzie zdecydowanie mniejsza, jako że nie będziemy mogli regulować częstotliwości sygnału w programie, tylko bezpośrednio na generatorze. Będzie zachodziła tylko rejestracja sygnału po filtracji, a parametry sygnału przed filtracją będzie trzeba odnotowywać ręcznie w wypadku, jeśli na generatorze nie zastosujemy trójnika. Kod programu z wykorzystaniem generatora zewnętrznego opracowano tak, jak to przedstawiono na Rysunku 5. Panel czołowy programu będzie w zasadzie taki sam, jak gdyby był zastosowany wirtualny generator LabVIEW. Jeśli nie będzie podglądu na sygnał z generatora, to aktywne pozostaną tylko 2 wykresy i 3 wyświetlacze. Do regulowania skali w osi X dla przebiegów czasowych sygnałów jest wyprowadzony panel. Panel ten jest skorelowany z częstotliwością sygnału puszczanego przez generator, a więc warto ustawiać go na taką wartość, jaka jest generowana częstotliwość.

#### **3. POMIARY I ANALIZA WYNIKÓW**

Stanowisko zostało zaprojektowane z możliwością przełączania rzędów filtru. Zmian tych można dokonywać poprzez wychylanie przełączników do skrajnych położeń. Przełączniki znajdują się na panelu tylnym skrzynki z filtrami. Z racji tego, że sygnał wyjściowy z przełączników jest położony za każdym wzmacniaczem operacyjnym, można uzyskać podgląd sygnału tylko na wybrane rzędy filtru, ti.

• dla filtru górnoprzepustowego: 1, 3, 5, 7 rząd,

• dla filtru dolnoprzepustowego: 2, 4, 6, 8 rząd, co wynika z przedstawionych schematów elektrycznych filtrów. Pomiar sygnału będzie odbywał się w przedziale częstotliwości 150 Hz – 20 kHz. Z powodu trudności, jakie mogłyby powodować zaprojektowanie i właściwa rejestracja pomiarów, badanie odpowiedzi na skok jednostkowy zostało pominięte, gdyż nie będzie to wykorzystywane w laboratorium. Student ma możliwość przetestowania kilka filtrów i wyprowadzenia wniosków, jak liczba rzędu wpływa na przesunięcie fazowe, a także jak zmienia się szerokość pasma przejściowego.

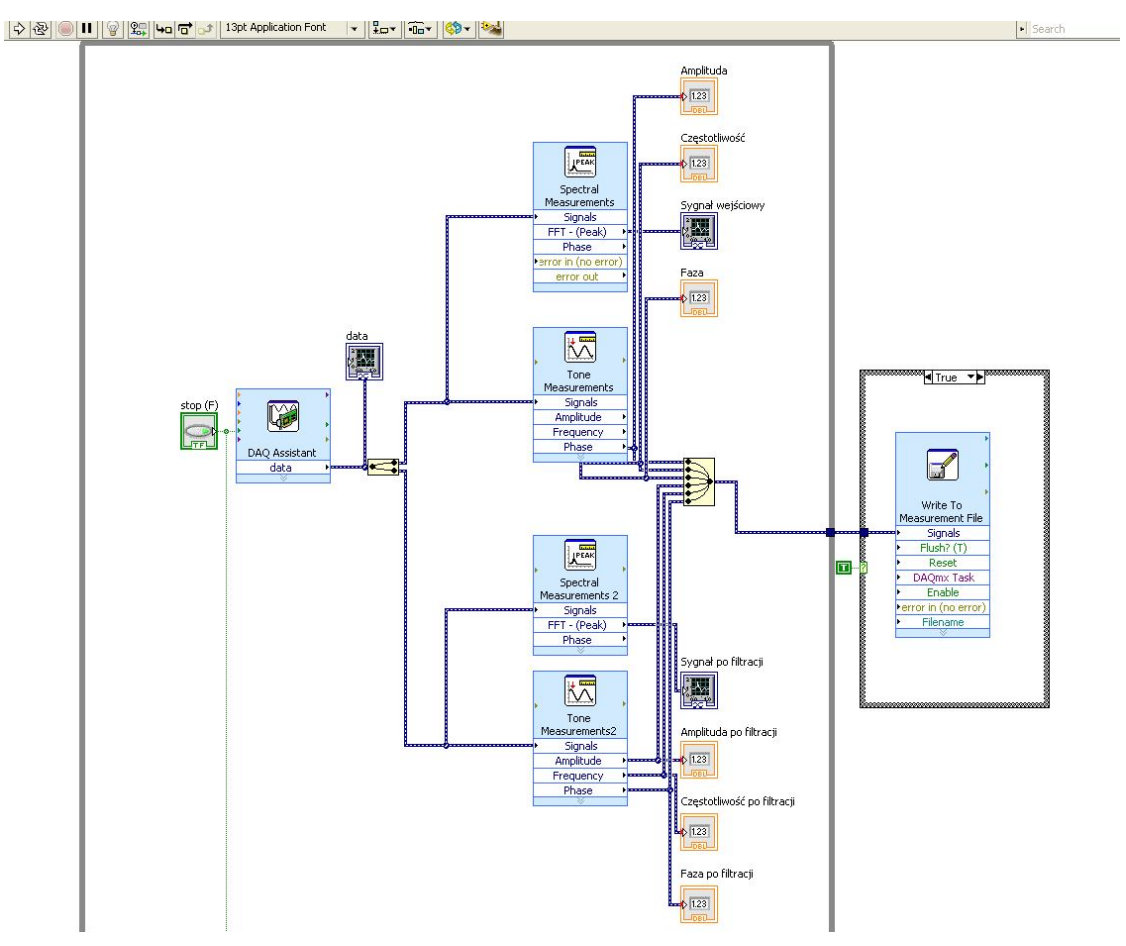

**Rysunek 4** Schemat blokowy programu z wykorzystaniem zewnętrznego generatora

#### **3.1 Test filtrów bez podłączania zasilania (tryb pasywny)**

Filtry dolnoprzepustowy i górnoprzepustowy o częstotliwości granicznej 1 kHz w tym przypadku działały bez zasilania, a więc pracowały jako pasywne. Wiadome jest, że sygnał przez część elementów nie przechodził, lecz zapewne powodował również spadki napięć na tych elementach. Do pierwszych badań użyto generatora zewnętrznego oraz oscyloskopu w celu dokładniejszej analizy oraz obserwacji zachowań filtru. Wyniki zarejestrowane podczas badań zamieszczono poniżej. Będą to tabele przedstawiające, jak zmieniała się amplituda napięcia na wyjściu filtru w zależności od częstotliwości płynącego prądu na wejściu. Na wejściu układu było podawane napięcie sinusoidalne o stałej amplitudzie 1 V. Na podstawie uzyskanych wyników wykreślono charakterystyki amplitudowo-częstotliwościowe poszczególnych filtrów.

a. Filtr dolnoprzepustowy ósmego rzędu o częstotliwości odcięcia 1 kHz. Przełącznik dolny załączony w lewo.

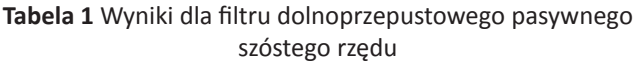

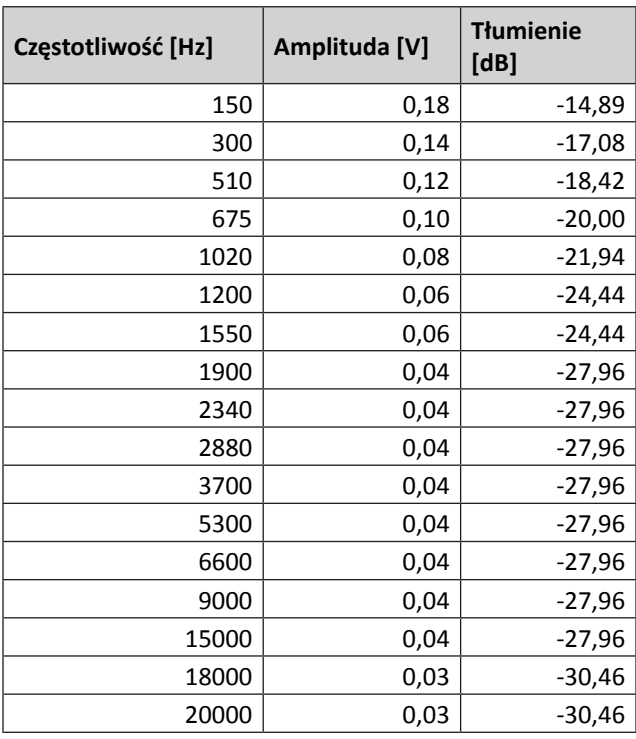

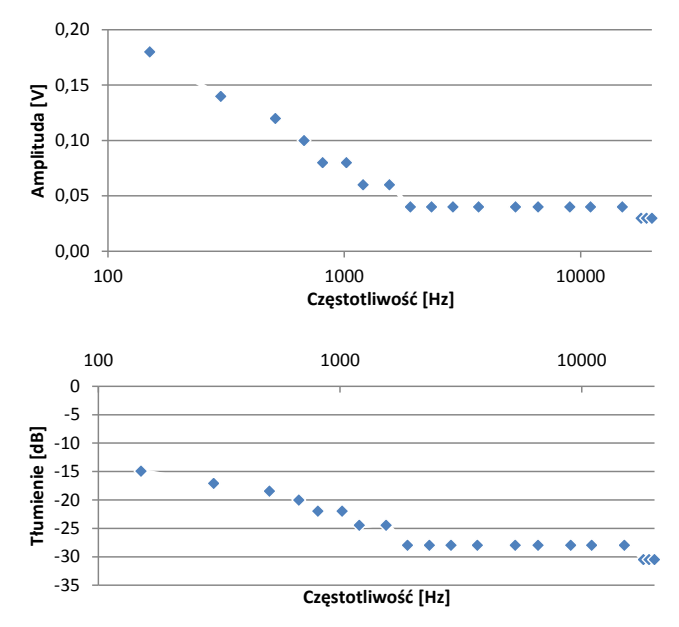

**Rysunek 5** Wykresy przedstawiające charakterystyki amplitudowo-częstotliwościowe dla filtru dolnoprzepustowego pasywnego ósmego rzędu

Filtr dolnoprzepustowy ósmego rzędu charakteryzuje się już dosyć stromą charakterystyką w paśmie przejściowym. Tłumienie sygnału jest tutaj już dość znaczące, lecz wadą jest to, że sygnał jest też bardzo tłumiony w paśmie, które powinno być przepuszczalne.

b. Filtr górnoprzepustowy pierwszego rzędu o częstotliwości odcięcia 1 kHz. Przełącznik górny załączony w prawo.

**Tabela 2** Wyniki dla filtru górnoprzepustowego pasywnego pierwszego rzędu

| Częstotliwość [Hz] | Amplituda [V] | <b>Tłumienie</b><br>[dB] |
|--------------------|---------------|--------------------------|
| 150                | 0,02          | $-33,98$                 |
| 350                | 0,02          | $-33,98$                 |
| 600                | 0,05          | $-26,02$                 |
| 850                | 0,08          | $-21,94$                 |
| 1160               | 0,12          | $-18,42$                 |
| 1360               | 0,14          | $-17,08$                 |
| 1500               | 0,16          | $-15,92$                 |
| 2000               | 0,20          | $-13,98$                 |
| 2650               | 0,22          | $-13,15$                 |
| 3750               | 0,24          | $-12,40$                 |
| 4250               | 0,24          | $-12,40$                 |
| 6500               | 0,24          | $-12,40$                 |
| 9400               | 0,24          | $-12,40$                 |
| 14200              | 0,24          | $-12,40$                 |
| 16000              | 0,24          | $-12,40$                 |
| 19720              | 0,24          | $-12,40$                 |

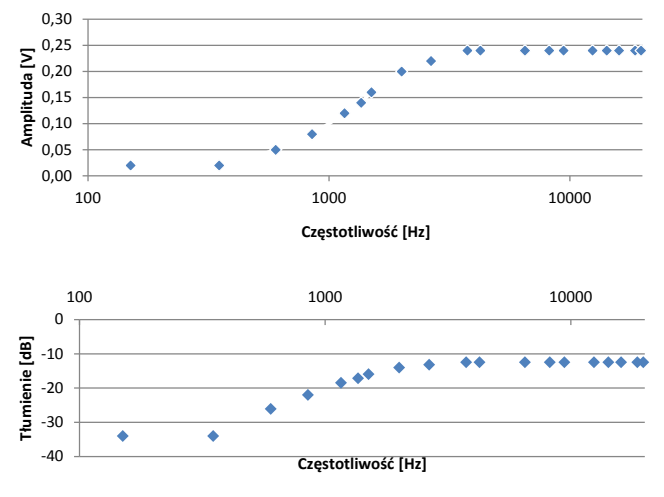

**Rysunek 6** Wykresy przedstawiające charakterystyki amplitudowo-częstotliwościowe dla filtru górnoprzepustowego pasywnego pierwszego rzędu

Charakterystyki (Rys. 6) dla filtru dolnoprzepustowego niskorzędowego pokazują, że przejście między pasmem przenoszenia a pasmem zaporowym jest gładkie. Różnica między tłumieniem pasma użytecznego i zaporowego jest mała w odniesieniu do sygnału wejściowego.

#### **3.2 Test filtrów z podłączonym zasilaniem (tryb aktywny)**

Filtry dolnoprzepustowy i górnoprzepustowy o częstotliwości granicznej 1 kHz w tym przypadku działały z zasilaniem, a więc pracowały jako filtry aktywne. Prąd w tym przypadku płynął przez wszystkie elementy. Zasilanie, jakie zostało zastosowane do pracy wzmacniaczy operacyjnych, wynosiło ±15 V. Było to zasilanie symetryczne. Przy zasilaniu niesymetrycznym 0-15 V wzmacniacze nie spełniały swojej roli, ich zastosowanie było niezauważalne podczas rejestracji wyników. Pomiary zarejestrowane podczas badań na oscyloskopie i generatorze zewnętrznym zamieszczono poniżej. Będą to tabele wyników określające, jak zmieniała się amplituda napięcia na wyjściu filtru w zależności od częstotliwości płynącego prądu na wejściu. Na wejściu układu było podawane napięcie sinusoidalne o stałej amplitudzie 1 V. Dzięki uzyskanym wynikom udało się wykreślić charakterystyki amplitudowo-częstotliwościowe poszczególnych filtrów.

a. Filtr dolnoprzepustowy ósmego rzędu o częstotliwości odcięcia 1 kHz. Przełącznik dolny załączony w lewo.

**Tabela 3** Wyniki dla filtru dolnoprzepustowego aktywnego ósmego rzędu

| Częstotliwość [Hz] | Amplituda [V] | <b>Tłumienie [dB]</b> |
|--------------------|---------------|-----------------------|
| 150                | 1,00          | 0,00                  |
| 376                | 1,00          | 0,00                  |
| 565                | 0,90          | $-0,92$               |
| 715                | 0,70          | $-3,10$               |
| 860                | 0,50          | $-6,02$               |
| 1050               | 0,30          | $-10,46$              |
| 1410               | 0,20          | $-13,98$              |
| 1600               | 0,10          | $-20,00$              |
| 3000               | 0,10          | $-20,00$              |
| 4230               | 0,05          | $-26,02$              |
| 8000               | 0,05          | $-26,02$              |
| 12000              | 0,05          | $-26,02$              |
| 14000              | 0,05          | $-26,02$              |
| 19500              | 0,05          | $-26,02$              |

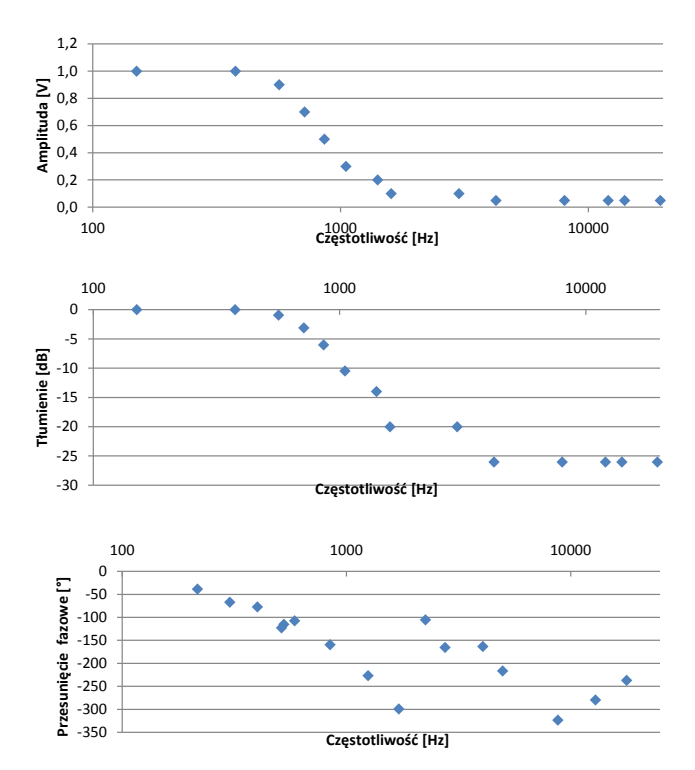

**Rysunek 7** Wykresy przedstawiające charakterystyki amplitudowo-częstotliwościowe oraz fazowo-częstotliwościowe dla filtru dolnoprzepustowego aktywnego ósmego rzędu

Charakterystyka dla filtru dolnoprzepustowego aktywnego ósmego rzędu przedstawia, że tłumienie już rzędu 20 dB jest dla częstotliwości rzędu 1,5 kHz. Jest to więc kolejne znaczące polepszenie tłumienia. Dodatkowo w paśmie przenoszenia sygnał jest minimalnie mniej tłumiony. Przesunięcia fazowe dla filtru ósmego rzędu są już duże, przesunięcie sygnału może być o ponad jeden okres. b. Filtr górnoprzepustowy pierwszego rzędu o częstotliwości odcięcia 1 kHz. Przełącznik górny załączony w prawo.

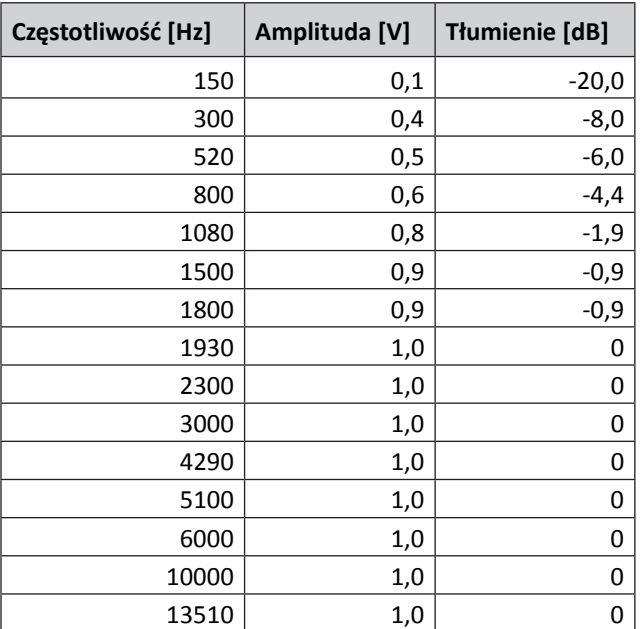

**Tabela 4** Wyniki dla filtru górnoprzepustowego aktywnego pierwszego rzędu

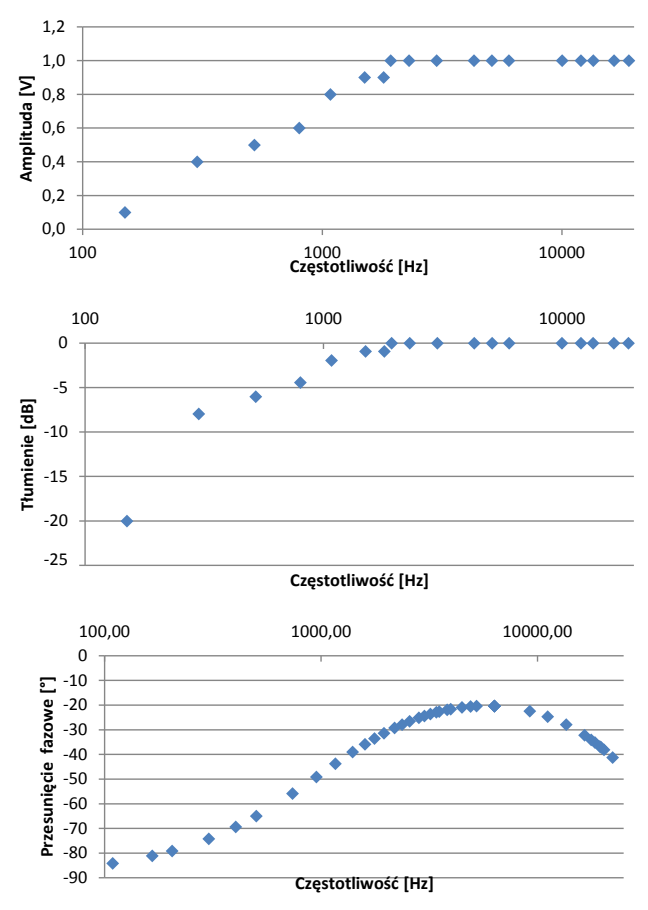

**Rysunek 8** Wykresy przedstawiające charakterystyki amplitudowo-częstotliwościowe oraz fazowo-częstotliwościową dla filtru górnoprzepustowego aktywnego pierwszego rzędu

Filtr górnoprzepustowy pierwszego rzędu charakteryzuje się gładką linią przejścia sygnału między pasmem przepustowym a zaporowym. Sygnał w zasadzie dla częstotliwości 500 Hz ma tłumienie oscylujące wokół 5 dB. W paśmie tłumienia przesunięcia fazowe dla tego filtru są dosyć duże, natomiast w paśmie przenoszenia oscylują wokół 30-40 stopni.

#### **4. CHARAKTERYSTYKI PORÓWNAWCZE**

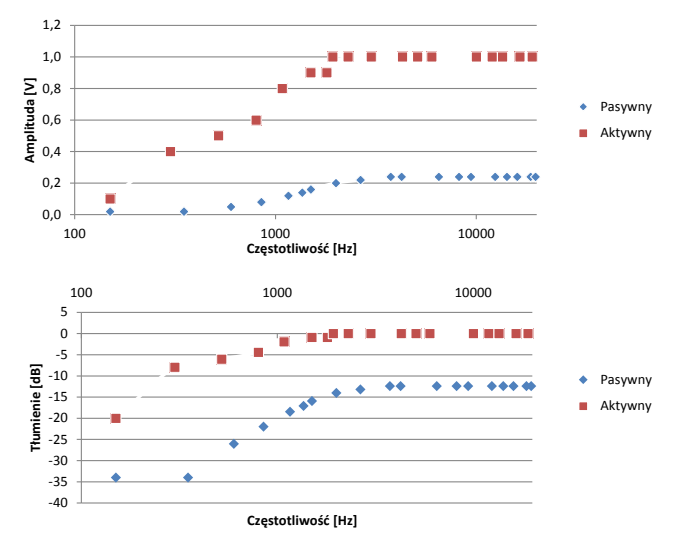

**Rysunek 9** Wykresy przedstawiające charakterystyki amplitudowo-częstotliwościowe porównawcze dla filtru górnoprzepustowego pierwszego rzędu pasywnego i aktywnego

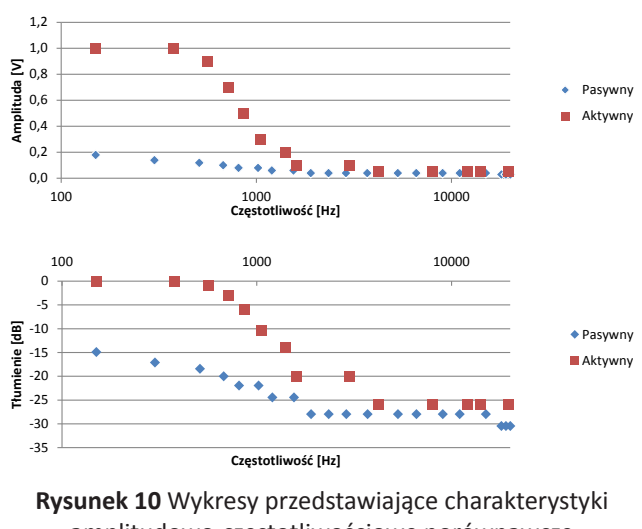

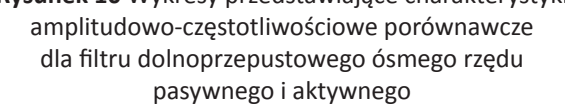

Porównując przebiegi wykresów dla filtrów aktywnych i pasywnych (Rys. 9 i 10), można stwierdzić, że filtry aktywne zdecydowanie lepiej przepuszczają pasmo przenoszenia, lecz dopiero wysoki rząd filtru pozwala tłumić sygnał na tym samym poziomie w paśmie zaporowym, co filtry pasywne. Stosunek sygnału o częstotliwościach przepuszczanych do sygnału o częstotliwościach tłumionych jest zdecydowanie lepszy dla filtrów aktywnych. Wadą filtrów aktywnych jest to, że mogą one zniekształcać sygnał w czasie. Filtry pasywne powodują bardzo duży spadek napięcia między sygnałem wejściowym a sygnałem wyjściowym.

#### **5. PODSUMOWANIE**

Praca przedstawia metodę badania filtrów analogowych z wykorzystaniem LabVIEW na przykładzie zaprojektowanych dwóch filtrów analogowych: górnoprzepustowego i dolnoprzepustowego o częstotliwościach granicznych 1 kHz.

Zbudowano stanowisko badawcze do testowania filtrów na podstawie projektów schematów filtrów oraz obliczeń parametrów elementów elektronicznych. Między próbami uruchamiania i sprawdzaniem poprawności działania filtrów napisano oprogramowanie do obsługi tych filtrów. Stanowisko jest odpowiednie do celów dydaktycznych, gdyż nie potrzebuje wiele dodatkowego osprzętu do uruchomienia. Stanowisko rozwija umiejętności analizowania wyników przez studenta, a ponadto pozwala na sprawdzenie umiejętności podstawowego programowania. Prowadzący laboratorium ma możliwość wyboru rzędów filtrów, jakie student ma przebadać.

Podsumowując uzyskane wyniki testowania zbudowanego stanowiska do badania filtrów, wyciągnięto następujące wnioski:

1. Filtry aktywne nie wprowadzają zakłóceń sygnału w paśmie przenoszenia, a także charakteryzują się mocnym tłumieniem w paśmie zaporowym. Wadą tych filtrów jest fakt, że mogą w nich występować miejscowe wzmocnienia sygnałów.

2. Wadą filtrów pasywnych jest to, że tłumią

również sygnał w paśmie przepustowym. Stosunek sygnału w paśmie przepustowym do sygnału w paśmie zaporowym jest mniejszy niż dla filtrów aktywnych.

3. Przesunięcie fazowe filtrów aktywnych jest wysokie. Im większy rząd filtru, tym przesunięcia fazowe są większe.

4. Wielkość rzędu filtru wpływa na jego charakterystykę, powodując zmniejszenie szerokości pasma przejściowego.

5. Gdy zachodzi potrzeba filtrowania sygnału i w paśmie przepustowym nie przeszkadza tłumienie sygnału oryginalnego, można stosować filtry pasywne. Natomiast tam, gdzie wartość amplitudy w paśmie przenoszenia nie może być zniekształcona, należy dobierać filtry aktywne.

6. Uzyskane wyniki laboratoryjne tłumienia i amplitudy są porównywalne wynikami obliczeń teoretycznych, które filtry powinny osiągać w poszczególnych częstotliwościach. Pojawiająca się drobna falistość przebiegu charakterystyki amplitudy oraz tłumienia w wykresach filtrów wyższego rzędu przy częstotliwości granicznej wynika prawdopodobnie ze zbyt małej liczby punktów pomiarowych, a także z racji tego, że część umieszczonych pojemności kondensatorów oraz rezystancji oporników była uzyskiwana przez odpowiednie połączenia równoległe i szeregowe.

7. Główną przyczyną zastosowania takich rozwiązań w budowie stanowiska badawczego był niewielki koszt inwestycyjny, jaki trzeba ponieść, by móc je wykorzystywać, przy założeniu, że na wyposażeniu jest już oprogramowanie LabVIEW. Posiadając większy budżet, można rozważyć ulepszenie stanowiska o nowe elementy bądź wykorzystać rozwiązania komercyjne, które istnieją na rynku.

#### **BIBLIOGRAFIA**

- [1] Sallen-Key Topology, 2015. [Online]. Dostępny: http://en.wikipedia.org/wiki/Sallen%E2%80%- 93Key topology.
- [2] Chapter 8: Analog Filters, [Online]. Dostępny: http://www.analog.com/library/analogDialogue/archi ves/43-09/EDCh%208%20filter.pdf.
- [3] Active Filters [Online]. Dostępny: http://www.linkwitzlab.com/filters.htm#3.
- [4] Izydorczyk J., Filtry analogowe i cyfrowe, Gliwice, Wydawnictwo Pracowni Komputerowej Jacka Skalmierskiego, 2003.
- [5] Nawrocki W., 6.1. Rodzaje filtrów, w Elektronika: układy elektroniczne, Poznań, Wydawnictwo Politechniki Poznańskiej, 2010.
- [6] Tyma G., 10. Filtry cyfrowe, w Teoria sygnałów, Gliwice, Helion, 2006, 279.
- [7] Kagankiewicz F., Projekty aktywnych filtrów analogowych, Aparatura Badawcza i Dydaktyczna, nr 3/2018, s. 122-127.